СОГЛАСОВАНО

Технический директор ООО «НИЦ «ЭНЕРГО»

Curoma М. С. Казаков 05 2022 г. **DOBATA** М. п. «ЭНЕРГО 1972405 OCKE

## **Государственная система обеспечения единства измерений**

22

# **Системы контроля микросхем памяти**

## **ДЕТЕРМИНАЛ-МАТРИЦА**

**Методика поверки**

**МП-НИЦЭ-046-22**

г. Москва 2022 г.

## Содержание

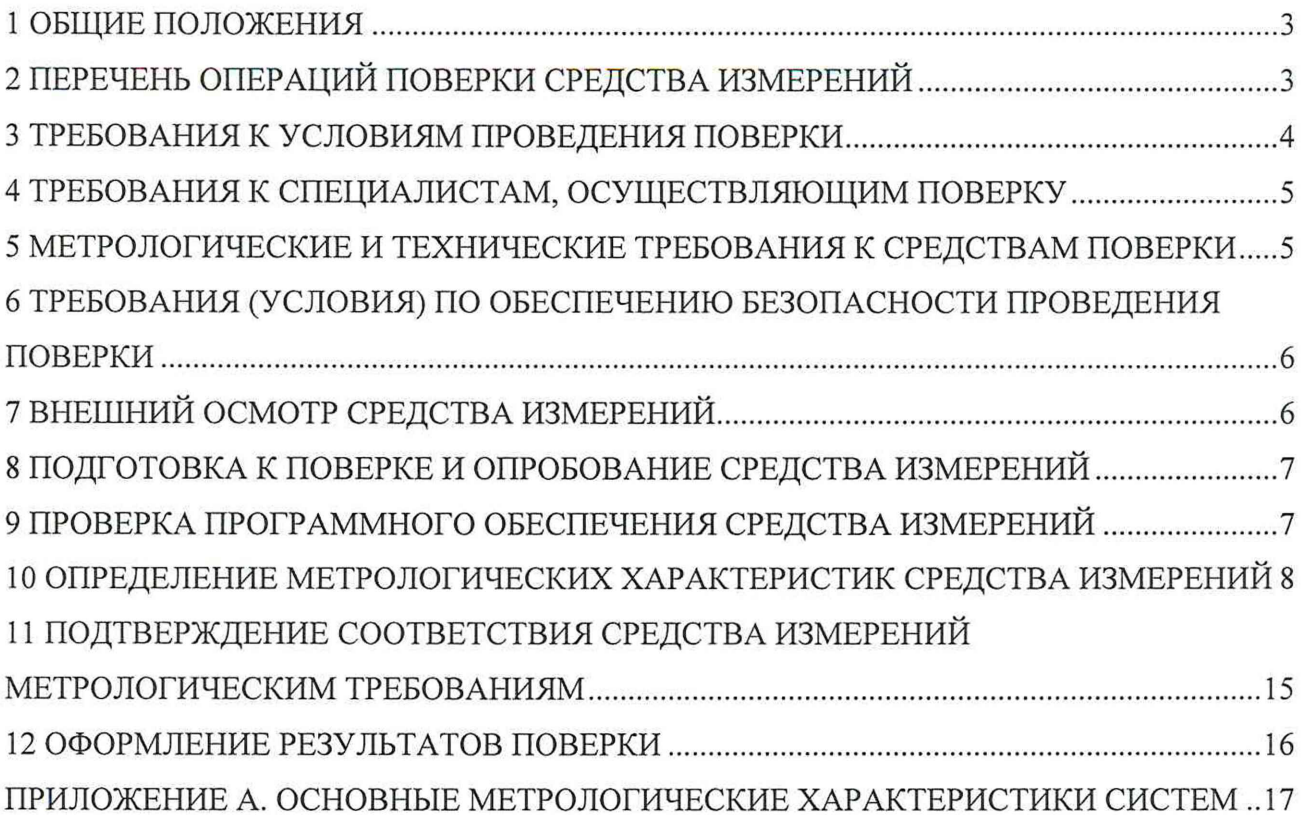

 $\mathcal{A}^{\mu}_{\mathcal{B}}$ 

 $\bar{z}$ 

 $\sim$ 

#### 1 ОБЩИЕ ПОЛОЖЕНИЯ

1.1 Настоящая методика поверки распространяется на системы контроля микросхем памяти ДЕТЕРМИНАЛ-МАТРИЦА (далее - система, средство измерений), изготавливаемые Обществом с ограниченной ответственностью «Остек-Электро» (ООО «Остек-Электро»), и устанавливает методику их первичной и периодической поверок.

1.2 При проведении поверки должна обеспечиваться прослеживаемость системы к гэт 13-01 согласно государственной поверочной схеме, утвержденной Приказом Федерального агентства по техническому регулированию и метрологии от 30 декабря 2019 года № 3457, гэт4-91 согласно государственной поверочной схеме, утвержденной Приказом Федерального агентства по техническому регулированию и метрологии от 01 октября 2018 года № 2091, гэт1-2022 согласно государственной поверочной схеме, утвержденной Приказом Федерального агентства по техническому регулированию и метрологии от 31 июля 2018 года № 1621, гэт35-2021 и гэт34-2020 согласно государственной поверочной схеме, установленной ГОСТ 8.558-2009.

1.3 Допускается проведение периодической поверки для меньшего числа измеряемых величин или на меньшем числе поддиапазонов измерений в соответствии с заявлением владельца средства измерений, с обязательным указанием в сведениях о поверке информации об объеме проведенной поверки.

1.4 Поверка системы должна проводиться в соответствии с требованиями настоящей методики поверки. Интервал между поверками - 1 год.

1.5 Метод, обеспечивающий реализацию методики поверки, - прямой метод измерений.

1.6 В результате поверки должны быть подтверждены метрологические требования, приведенные в Приложении А.

#### 2 ПЕРЕЧЕНЬ ОПЕРАЦИЙ ПОВЕРКИ СРЕДСТВА ИЗМЕРЕНИЙ

2.1 При проведении поверки выполняют операции, указанные в таблице 1.

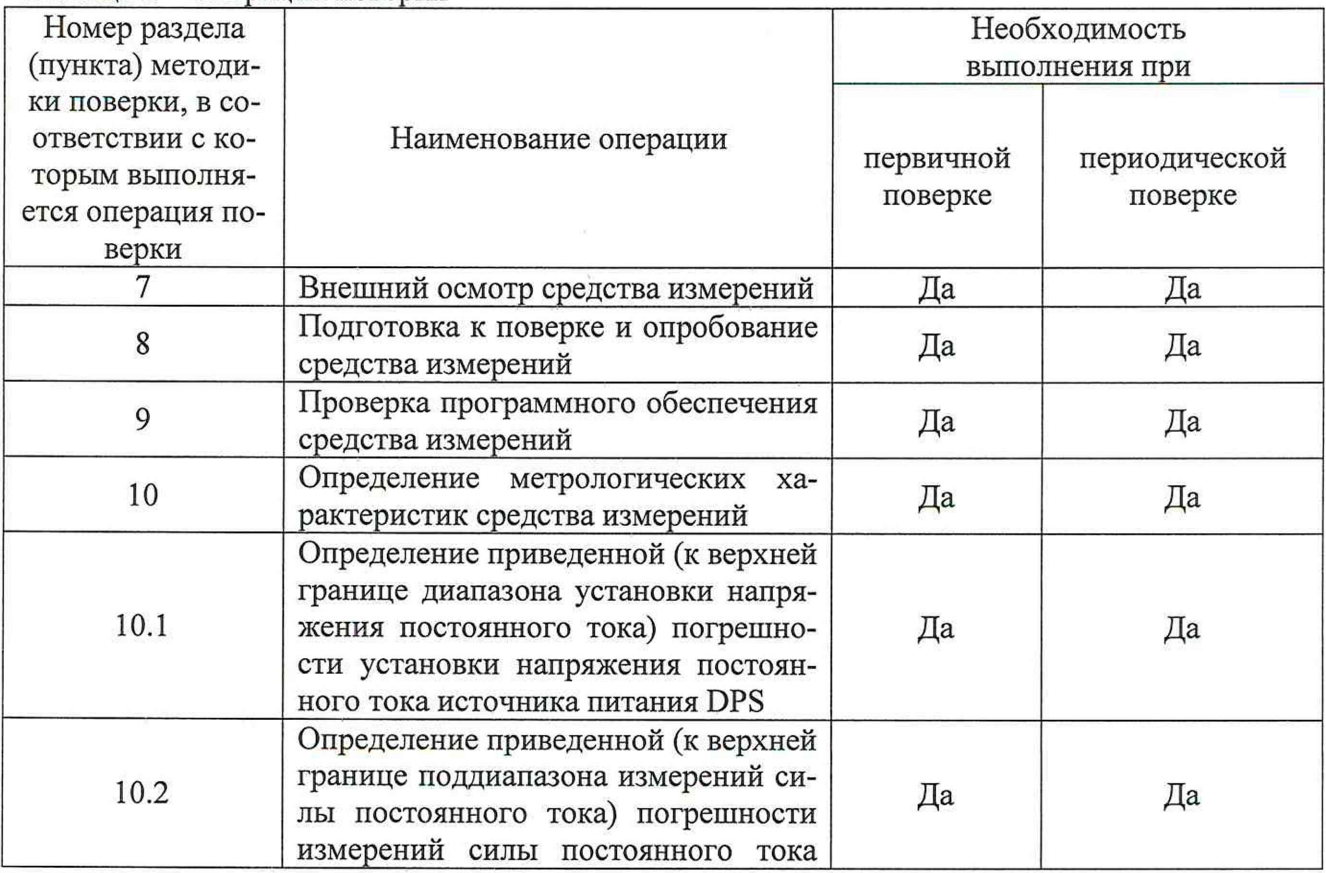

Таблица 1 - Операции поверки

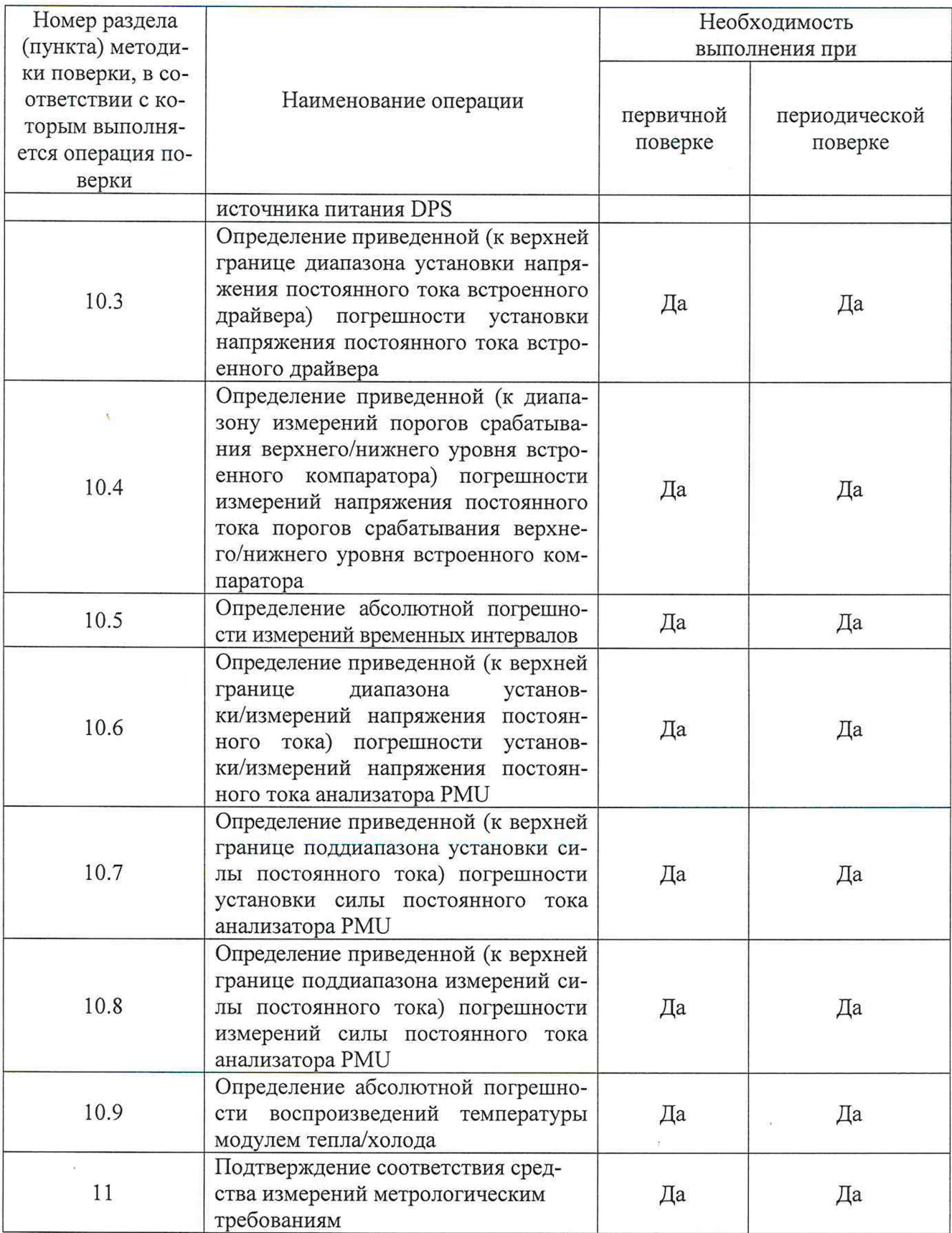

#### <span id="page-3-0"></span>3 ТРЕБОВАНИЯ К УСЛОВИЯМ ПРОВЕДЕНИЯ ПОВЕРКИ

3.1 При проведении поверки должны соблюдаться следующие условия:

- температура окружающей среды плюс (20±5) °С;
- относительная влажность от 45 до 75 *%.*

#### 4 ТРЕБОВАНИЯ К СПЕЦИАЛИСТАМ, ОСУЩЕСТВЛЯЮЩИМ ПОВЕРКУ

<span id="page-4-0"></span>4.1 К проведению поверки допускаются лица, изучившие настоящую методику поверки, эксплуатационную документацию на поверяемые системы и средства поверки.

4.2 К проведению поверки допускаются лица, соответствующие требованиям, изложенным в статье 41 Приказа Минэкономразвития России от 26.10.2020 года № 707 (ред. от 30.12.2020 года) «Об утверждении критериев аккредитации и перечня документов, подтверждающих соответствие заявителя, аккредитованного лица критериям аккредитации».

#### <span id="page-4-1"></span>5 МЕТРОЛОГИЧЕСКИЕ И ТЕХНИЧЕСКИЕ ТРЕБОВАНИЯ К СРЕДСТВАМ ПОВЕРКИ

![](_page_4_Picture_190.jpeg)

Таблица 2 - Средства поверки

![](_page_5_Picture_210.jpeg)

Допускается применение средств поверки с метрологическими и техническими характеристиками, обеспечивающими требуемую точность передачи единиц величин поверяемому средству измерений, установленную в ГОСТ 8.558-2009, Приказами Федерального агентства по техническому регулированию и метрологии от 30 декабря 2019 года № 3457, от 01 октября 2018 года № 2091, от 31 июля 2018 года № 1621.

#### 6 ТРЕБОВАНИЯ (УСЛОВИЯ) ПО ОБЕСПЕЧЕНИЮ БЕЗОПАСНОСТИ ПРОВЕДЕНИЯ ПОВЕРКИ

6.1 При проведении поверки необходимо соблюдать требования безопасности, установленные ГОСТ 12.3.019-80, «Правилами технической эксплуатации электроустановок потребителей». Также должны быть соблюдены требования безопасности, изложенные в эксплуатационных документах на поверяемые системы и применяемые средства поверки.

#### 7 ВНЕШНИЙ ОСМОТР СРЕДСТВА ИЗМЕРЕНИЙ

Система допускается к дальнейшей поверке, если:

- внешний вид системы соответствует описанию типа;

- соблюдаются требования по защите системы от несанкционированного вмешательства согласно описанию типа;

- отсутствуют видимые дефекты, способные оказать влияние на безопасность проведения поверки или результаты поверки.

Примечание - При выявлении дефектов, способных оказать влияние на безопасность проведения поверки или результаты поверки, устанавливается возможность их устранения до проведения поверки. При наличии возможности устранения дефектов, выявленные дефекты устраняются, и система допускается к дальнейшей поверке. При отсутствии возможности устранения дефектов, система к дальнейшей поверке не допускается.

#### 8 ПОДГОТОВКА К ПОВЕРКЕ И ОПРОБОВАНИЕ СРЕДСТВА ИЗМЕРЕНИЙ

<span id="page-6-0"></span>8.1 Перед проведением поверки необходимо выполнить следующие подготовительные работы:

- изучить эксплуатационную документацию на поверяемую систему и на применяемые средства поверки;

 $-$  выдержать систему в условиях окружающей среды, указанных в п. 3.1, не менее 2 ч, если она находилась в климатических условиях, отличающихся от указанных в п. 3.1, и подготовить ее к работе в соответствии с ее эксплуатационной документацией;

- подготовить к работе средства поверки в соответствии с указаниями их эксплуатационной документации;

- подключить плату метрологическую к одному из 8 модулей ввода-вывода, согласно указаниям п. 4 руководства по эксплуатации.

- провести контроль условий поверки на соответствие требованиям, указанным в разделе 3 с помощью оборудования, указанного в таблице 2.

8.2 Опробование системы

Опробование системы проводить в следующей последовательности:

1) Запустить программное обеспечение «Метрология» (Metrology) на персональном компьютере системы.

2) Нажать кнопку «Инициализация» и убедиться, что плата метрологическая инициализировалась.

3) В строке «Плат в системе» должно отобразиться количество установленных плат.

8.3 Проверка электрической прочности изоляции

Проверку электрической прочности изоляции проводить на установке для проверки параметров электрической безопасности GPT-79803 действующим значением испытательного напряжения 1500 В синусоидальной формы частотой 50 Гц в течение 1 минуты между клеммой заземления (корпусом) системы и контактами вилки сети питания (замкнутыми между собой).

Система допускается к дальнейшей поверке, если при опробовании в строке «Плат в системе» отображается количество установленных плат, во время проверки электрической прочности изоляции не произошло пробоя или поверхностного перекрытия изоляции.

#### 9 ПРОВЕРКА ПРОГРАММНОГО ОБЕСПЕЧЕНИЯ СРЕДСТВА ИЗМЕРЕНИЙ

Проверку программного обеспечения системы проводить путем сличения номера версии программного обеспечения, указанного в программном обеспечении «Метрология» в соответствии с рекомендациями, приведенными в руководстве по эксплуатации, с номером версии, указанным в Описании типа.

Система допускается к дальнейшей поверке, если программное обеспечение соответствует требованиям, указанным в описании типа.

#### 10 ОПРЕДЕЛЕНИЕ МЕТРОЛОГИЧЕСКИХ ХАРАКТЕРИСТИК СРЕДСТВА ИЗМЕРЕНИЙ

Определение метрологических характеристик проводить для каждого из модулей тепла и холода.

10.1 Определение приведенной (к верхней границе диапазона установки напряжения постоянного тока) погрешности установки напряжения постоянного тока источника питания DPS

Определение приведенной (к верхней границе диапазона установки напряжения постоянного тока) погрешности установки напряжения постоянного тока источника питания DPS проводить в следующей последовательности:

1) Собрать схему подключений, приведенную на рисунке 1.

![](_page_7_Figure_5.jpeg)

Система - Система контроля микросхем памяти ДЕТЕРМИНАЛ-МАТРИЦА; Keithley 2450 - Калибратор-измеритель напряжения и силы тока Keithley 2450 (в режиме измерений или воспроизведений напряжения постоянного тока)

Рисунок 1 - Схема подключений при определении приведенной (к верхней границе диапазона установки напряжения постоянного тока) погрешности установки напряжения постоянного тока, приведенной (к верхней границе диапазона установки напряжения постоянного тока встроенного драйвера) погрешности установки напряжения постоянного тока встроенного драйвера, приведенной (к верхней границе диапазона установки напряжения постоянного тока встроенного драйвера) погрешности установки напряжения постоянного тока встроенного драйвера, приведенной (к диапазону измерений порогов срабатывания верхнего/нижнего уровня встроенного компаратора) погрешности измерений порогов срабатывания верхнего/нижнего уровня встроенного компаратора, приведенной (к верхней границе диапазона установки/измерений напряжения постоянного тока) погрешности установки/измерений напряжения постоянного тока анализатора PMU

2) Подключить систему и калибратор-измеритель напряжения и силы тока Keithley 2450 (далее - калибратор) к сети питания.

3) Настроить систему и калибратор в соответствии с указаниями их руководств по эксплуатации.

4) В программном обеспечении «Метрология» выбрать раздел «Источник питания DPS»;

5) В окне «Уровень напряжения» задать значения напряжения постоянного тока, равные от 0 до 10 %, от 20 до 30 %, от 45 до 55 %, от 70 до 80 %, от 90 до 100 % от диапазона установки напряжения постоянного тока.

6) При установке каждого из значений напряжения постоянного тока нажимать клавишу «Установить».

7) Зафиксировать установленные системой значения напряжения постоянного тока и значения напряжения постоянного тока по показаниям калибратора (в режиме измерений напряжения постоянного тока).

10.2 Определение приведенной (к верхней границе поддиапазона измерений силы постоянного тока) погрешности измерений силы постоянного тока источника питания DPS

Определение приведенной (к верхней границе поддиапазона измерений силы постоянного тока) погрешности измерений силы постоянного тока источника питания DPS проводить в следующей последовательности:

1) Собрать схему подключений, приведенную на рисунке 2.

![](_page_8_Figure_4.jpeg)

R - Магазин сопротивления измерительный МСР-60М или магазин сопротивления измерительный постоянного тока Р4001

Рисунок 2 – Схема подключений при определении приведенной (к верхней границе поддиапазона измерений силы постоянного тока) погрешности измерений силы постоянного тока, приведенной (к верхней границе поддиапазона установки силы постоянного тока) погрешности установки силы постоянного тока, приведенной (к верхней границе поддиапазона установки силы постоянного тока) погрешности измерений силы постоянного тока анализатора

PMU

2) Подключить систему и калибратор к сети питания.

3) Настроить систему и калибратор в соответствии с указаниями их руководств по эксплуатации.

4) Выбрать канал № 1 для установки силы постоянного тока.

5) В программном обеспечении «Метрология» выбрать раздел «Источник питания DPS».

6) Установить необходимое значение сопротивления нагрузки R (в соответствии с рисунком 2) на магазине сопротивления измерительном МСР-60М или магазине сопротивления измерительном постоянного тока Р4001. Значения нагрузки для соответствующего значения силы постоянного тока приведены в таблице 3. Для обеспечения необходимого значения сопротивления нагрузки допускается последовательное соединение перечисленных выше магазинов сопротивления.

7) В окне «Уровень напряжения» программного обеспечения «Метрология» установить значение напряжения постоянного тока, равное 5 В и ограничение силы постоянного тока в соответствии с таблицей 3.

Таблица 3 - Значения сопротивления нагрузки и ограничения силы постоянного тока для соответствующего значения силы постоянного тока

![](_page_8_Picture_158.jpeg)

![](_page_9_Picture_262.jpeg)

8) Зафиксировать измеренные системой значения силы постоянного тока и значения силы постоянного тока, воспроизведенные с помощью калибратора (в режим воспроизведений силы постоянного тока в точках поверки).

10.3 Определение приведенной (к верхней границе диапазона установки напряжения постоянного тока встроенного драйвера) погрешности установки напряжения постоянного тока встроенного драйвера

Определение приведенной (к верхней границе диапазона установки напряжения постоянного тока встроенного драйвера) погрешности установки напряжения постоянного тока встроенного драйвера проводить в следующей последовательности:

1) Собрать схему подключений, приведенную на рисунке 1.

2) Подключить систему и калибратор к сети питания.

3) Настроить систему и калибратор в соответствии с указаниями их руководств по эксплуатации.

4) В программном обеспечении «Метрология» выбрать раздел «Установка логических уровней напряжения» (Логическая 1).

5) Выбрать канал № 1 из выпадающего списка.

6) В окне «Уровень напряжения» задать требуемый уровень « $U_{\text{ver}}$ » напряжения постоянного тока, равный от 0 до 10 %, от 20 до 30 %, от 45 до 55 %, от 70 до 80 %, от 90 до 100 % от диапазона установки напряжения постоянного тока встроенного драйвера.

7) При установке каждого из значений напряжения постоянного тока нажимать клавишу «Установить».

8) Зафиксировать установленные системой значения напряжения постоянного тока и значения напряжения постоянного тока по показаниям калибратора (в режиме измерений напряжения постоянного тока).

9) Повторить требования подпунктов 6) - 8) для каждого из каналов.

10) В программном обеспечении «Метрология» выбрать раздел «Установка логических уровней напряжения» (Логический 0).

11) Повторить требования подпунктов 5) - 8) для каждого из каналов.

10.4 Определение приведенной (к диапазону измерений порогов срабатывания верхнего/нижнего уровня встроенного компаратора) погрешности измерений напряжения постоянного тока порогов срабатывания верхнего/нижнего уровня встроенного компаратора

Определение приведенной (к диапазону измерений порогов срабатывания верхнего/нижнего уровня встроенного компаратора) погрешности измерений напряжения постоянного тока порогов срабатывания верхнего/нижнего уровня встроенного компаратора проводить в следующей последовательности:

1) Собрать схему подключений, приведенную на рисунке 1.

2) Подключить систему и калибратор к сети питания.

3) Настроить систему и калибратор в соответствии с указаниями их руководств по эксплуатации.

4) В программном обеспечении «Метрология» выбрать раздел «Компаратор».

5) Выбрать «Верхний уровень компарирования».

6) Запустить программное обеспечение «Компаратор».

7) С помощью калибратора воспроизвести значения напряжения постоянного тока, равные от 0 до 10 %, от 20 до 30 %, от 45 до 55 %, от 70 до 80 %, от 90 до 100 % от диапазона измерений порогов срабатывания встроенного компаратора.

8) Зафиксировать воспроизведенные с помощью калибратора (в режиме воспроизведений напряжения постоянного тока) значения напряжения постоянного тока и значения напряжения постоянного тока, измеренные системой.

9) Выбрать «Нижний уровень компарирования».

10) Повторить требования подпунктов 6) - 8) для каждого из каналов.

10.5 Определение абсолютной погрешности измерений временных интервалов

Определение абсолютной погрешности измерений временных интервалов проводить в следующей последовательности:

1) Собрать схему подключений, приведенную на рисунке 3.

![](_page_10_Figure_16.jpeg)

АFG31000 - Генератор сигналов произвольной формы серии AFG31000

Рисунок 3 - Схема подключений при определении абсолютной погрешности измерений временных характеристик

2) Подключить систему и генератор сигналов произвольной формы серии AFG31000 (далее - генератор) к сети питания.

3) Установить на генераторе форму выходного сигнала «Импульсная последовательность».

4) Установить амплитуду выходных импульсов равную 5 В.

5) Установить значения периода следования импульсов на генераторе от 0 до 10 %, от 20 до 30 %, от 45 до 55 %, от 70 до 80 %, от 90 до 100 % от диапазона измерений временных характеристик.

6) Зафиксировать установленные на генераторе значения периода следования импульсов и измеренные системой значения периода следования импульсов.

7) повторить требования подпунктов 5) и 6) для каждого из каналов.

10.6 Определение приведенной (к верхней границе диапазона установки/измерений напряжения постоянного тока) погрешности установки/измерений напряжения постоянного тока анализатора PMU

Определение приведенной (к верхней границе диапазона установки/измерений напряжения постоянного тока) погрешности установки/измерений напряжения постоянного тока анализатора PMU проводить в следующей последовательности:

1) Собрать схему подключений, приведенную на рисунке 1.

2) Подключить систему и калибратор к сети питания.

3) Настроить систему и калибратор в соответствии с указаниями их руководств по эксплуатации.

4) В программном обеспечении «Метрология» выбрать раздел «Установка напряжения».

5) Выбрать канал № 1 из выпадающего списка.

6) В окне «Уровень напряжения» установить значения напряжения постоянного тока равные от 0 до 10 %, от 20 до 30 %, от 45 до 55 *%,* от 70 до 80 %, от 90 до 100 % от диапазона установки напряжения постоянного тока.

7) При установке каждого из значений напряжения постоянного тока нажимать клавишу «Установить».

8) Зафиксировать установленные системой значения напряжения постоянного тока и значения напряжения постоянного тока по показаниям калибратора (в режиме измерений напряжения постоянного тока).

9) Повторить требования подпунктов 6) - 8) для каждого из каналов.

10) В программном обеспечении «Метрология» выбрать раздел «Измерение напряжения».

11) Выбрать канал № 1 из выпадающего списка.

12) С помощью калибратора воспроизвести значения напряжения постоянного тока, равные от 0 до 10 %, от 20 до 30 *%,* от 45 до 55 %, от 70 до 80 %, от 90 до 100 *%* от диапазона измерений напряжения постоянного тока.

13) Зафиксировать воспроизведенные калибратором значения напряжения постоянного тока и значения напряжения постоянного тока, измеренные системой.

14) Повторить требования подпунктов  $12$ ) – 13) для каждого из каналов.

10.7 Определение приведенной (к верхней границе поддиапазона установки силы постоянного тока) погрешности установки силы постоянного тока анализатора PMU

Определение приведенной (к верхней границе поддиапазона установки силы постоянного тока) погрешности установки силы постоянного тока анализатора PMU проводить в следующей последовательности:

1) Собрать схему подключений, приведенную на рисунке 2.

2) Подключить систему и калибратор к сети питания.

3) Настроить систему и калибратор в соответствии с указаниями их руководств по эксплуатации.

4) Установить сопротивление нагрузки на магазине сопротивления измерительном МСР-60М. равное:

- 10 кОм для поддиапазонов измерений силы постоянного тока от 2 до 512 мА;

- 100 Ом для поддиапазонов измерений силы постоянного тока от 2 до 32 мА.

5) Выбрать канал № 1 для установки силы постоянного тока.

6) Установить с помощью системы выходные значения силы постоянного тока равные от 0 до 10 %, от 45 до 55 %, от 90 до 100 % от поддиапазона установки силы постоянного тока.

7) Зафиксировать установленные системой значения силы постоянного тока и измеренные с помощью калибратора значения силы постоянного тока (в режиме измерений силы постоянного тока).

8) Повторить требования подпунктов  $6$ ) - 7) для каждого из каналов.

10.8 Определение приведенной (к верхней границе поддиапазона измерений силы постоянного тока) погрешности измерений силы постоянного тока анализатора PMU

Определение приведенной (к верхней границе поддиапазона установки силы постоянного тока) погрешности измерений силы постоянного тока анализатора PMU проводить в следующей последовательности:

1) Собрать схему подключений, приведенную на рисунке 2.

2) Подключить систему и калибратор к сети питания.

3) Настроить систему и калибратор в соответствии с указаниями их руководств по эксплуатации.

4) Выбрать канал № 1 для измерений силы постоянного тока.

5) Установить необходимое значение сопротивления нагрузки R (в соответствии с рисунком 2) на магазине сопротивления измерительном МСР-60М или магазине сопротивления измерительном постоянного тока Р4001. Значения нагрузки для соответствующего значения силы постоянного тока приведены в таблице 4. Для обеспечения необходимого значения сопротивления нагрузки допускается последовательное соединение перечисленных выше магазинов сопротивления.

6) В окне «Уровень напряжения» программного обеспечения «Метрология» установить значение напряжения постоянного тока, равное 5 В и ограничение силы постоянного тока в соответствии с таблицей 4.

| Точка<br>поверки | Поддиапазон измерений<br>силы постоянного тока | Ограничение си-<br>лы постоянного<br>тока, мА | Значение сопротивле-<br>ния нагрузки, R |
|------------------|------------------------------------------------|-----------------------------------------------|-----------------------------------------|
| $2$ MK $A$       | от 2 до 8 мкА включ.                           | 0,004                                         | 2,500 MO <sub>M</sub>                   |
| 4 MKA            |                                                | 0,006                                         | 1,250 MO <sub>M</sub>                   |
| <b>8 MKA</b>     |                                                | 0,008                                         | 0,625 MO <sub>M</sub>                   |
| 10,5 мкА         | от 8 до 32 мкА включ.                          | 0,032                                         | 476,2 кОм                               |
| 16 мкА           |                                                | 0,032                                         | 312,5 кОм                               |
| 32 MKA           |                                                | 0,064                                         | 156,3 кОм                               |
| 41,5 мкА         | от 32 до 128 мкА включ.                        | 0,064                                         | 120,5 кОм                               |
| 64,0 MKA         |                                                | 0,128                                         | 78,1 кОм                                |
| 128,0 мкА        |                                                | 0,256                                         | 39,0 кОм                                |
| 166,5 мкА        | от 128 до 512 мкА включ.                       | 0,256                                         | 30,0 кОм                                |
| 256,0 мкА        |                                                | 0,512                                         | 19,53 кОм                               |
| 512,0 MKA        |                                                | 2,000                                         | 9,77 кОм                                |
| 660,0 мкА        | от 0,512 до 2,000 мА включ.                    | 2,0                                           | 7,57 кОм                                |
| $1,0 \text{ MA}$ |                                                | 2,0                                           | 5,00 кОм                                |
| $2,0$ MA         |                                                | 8,0                                           | 2,50 кОм                                |
| $2,5 \text{ MA}$ | от 2 до 8 мА включ.                            | 8,0                                           | 2,000 кОм                               |
| 4 MA             |                                                | 8,0                                           | 1,250 кОм                               |
| 8 MA             |                                                | 8,0                                           | 0,625 кОм                               |
| 10,5 MA          | от 8 до 32 мА включ.                           | 32,0                                          | 0,476 кОм                               |

Таблица 4 - Значения сопротивления нагрузки и ограничения силы постоянного тока для соответствующего значения силы постоянного тока

![](_page_13_Picture_152.jpeg)

7) Зафиксировать измеренные системой значения силы постоянного тока и значения силы постоянного тока, воспроизведенные с помощью калибратора (в режим воспроизведений силы постоянного тока в точках поверки).

8) Повторить измерения для каждого из каналов.

10.9 Определение абсолютной погрешности воспроизведений температуры модулем тепла/холода

Определение абсолютной погрешности воспроизведений температуры модулем тепла/холода проводить в следующей последовательности:

1) Собрать схему подключений, приведенную на рисунке 4.

![](_page_13_Figure_6.jpeg)

МИТ-8 - Измеритель температуры многоканальный прецизионный МИТ-8; ЧЭПТ - Элемент чувствительный из платины технический ЧЭПТ, модификация чэпт-з

Рисунок 4 - Схема подключений при определении абсолютной погрешности воспроизведений температуры модулем тепла/холода

2) Подключить систему и измеритель температуры многоканальный прецизионный МИТ-8 (далее - МИТ-8) к сети питания.

3) Настроить систему и МИТ-8 в соответствии с указаниями их руководств по эксплуатации.

4) Установить элемент чувствительный из платины технический ЧЭПТ, модификация ЧЭПТ-З (далее - ЧЭ), плотно к элементу охлаждения модуля холода № 1. Обеспечить герметизацию крышки модуля холода при выводе кабеля ЧЭ из ячейки модуля холода.

5) Подключить ЧЭ к одному из каналов МИТ-8.

6) Поочередно установить значения отрицательной температуры для модуля холода № 1, равные минус 60 °С; минус 30 °С и 0 °С.

7) Зафиксировать воспроизведенные с помощью системы значения температуры и значения температуры, измеренные с помощью МИТ-8 и ЧЭ.

8) Повторить измерения для каждого из четырех модулей холода.

9) Установить ЧЭ плотно к элементу нагрева модуля тепла № 1. Обеспечить герметизацию крышки модуля тепла при выводе кабеля ЧЭ из ячейки модуля тепла.

10) Подключить ЧЭ к одному из каналов МИТ-8.

11) Поочередно установить значения положительной температуры для модуля тепла № 1, равные плюс 25 °С; плюс 75 °С и плюс 125 °С.

12) Зафиксировать воспроизведенные с помощью системы значения температуры и значения температуры, измеренные с помощью МИТ-8 и ЧЭ.

13) Повторить измерения для каждого из четырех модулей тепла.

#### 11 ПОДТВЕРЖДЕНИЕ СООТВЕТСТВИЯ СРЕДСТВА ИЗМЕРЕНИЙ МЕТРОЛОГИЧЕСКИМ ТРЕБОВАНИЯМ

11.1 Приведенная (к верхней границе диапазона установки напряжения постоянного тока) погрешность установки напряжения постоянного тока, приведенная (к верхней границе диапазона установки напряжения постоянного тока встроенного драйвера) погрешность установки напряжения постоянного тока встроенного драйвера, приведенная (к верхней границе диапазона установки напряжения постоянного тока) погрешность установки напряжения постоянного тока, определяется по формуле:

$$
\gamma_{\text{Uycr}} = \frac{(U_{\text{bocnp}} - U_{\text{bry}})}{U_{\text{Hopm}}} \cdot 100,\tag{1}
$$

где  $U_{\text{bocnp}}$  - Значение напряжения постоянного тока, установленное с помощью системы, В;

 $U_{3T}$  - Значение напряжения постоянного тока, измеренное с помощью калибратора, В;

 $U_{\text{HopM}}$  - Значение напряжения постоянного тока, равное верхней границе диапазона установки/измерений напряжения постоянного тока, В

11.2 Приведенная (к верхней границе диапазона измерений напряжения постоянного тока) погрешность измерений напряжения постоянного тока, приведенная (к диапазону измерений порогов срабатывания верхнего/нижнего уровня встроенного компаратора) погрешность измерений напряжения постоянного тока порогов срабатывания верхнего/нижнего уровня встроенного компаратора, определяется по формуле:

$$
\gamma_{U_{W3M}} = \frac{(U_{W3M} - U_{3T1})}{U_{\text{HopM}}} \cdot 100,\tag{2}
$$

где  $U_{\text{H3M}}$  – Значение напряжения постоянного тока, измеренное системой, В;

*Цэт*1 - Значение напряжения постоянного тока, воспроизведенное калибратором, В

11.3 Приведенная (к верхней границе поддиапазона установки силы постоянного тока) погрешность установки силы постоянного тока, определяется по формуле:

$$
\gamma_{\text{Iycr}} = \frac{(I_{\text{bocmp}} - I_{\text{3T}})}{I_{\text{HopM}}} \cdot 100,\tag{3}
$$

где  $I_{\text{bocnp}}$  - Значение силы постоянного тока, установленное с помощью системы, мА;  $I_{\rm yr}$  – Значение силы постоянного тока, измеренное с помощью калибратора, мА;  $I_{\text{HODM}}$  – Значение силы постоянного тока, равное верхней границе поддиапазона установки/измерений силы постоянного тока, мА

11.4 Приведенная (к верхней границе поддиапазона измерений силы постоянного тока) погрешность измерений силы постоянного тока, определяется по формуле:

$$
V_{I_{\text{H3M}}} = \frac{(I_{\text{H3M}} - I_{\text{3T1}})}{I_{\text{HopM}}} \cdot 100,\tag{4}
$$

где  $I_{H3M}$  - Значение силы постоянного тока, измеренное системой, мА;  $I_{\text{rel}}$  – Значение силы постоянного тока, воспроизведенное калибратором, мА

11.5 Абсолютная погрешность измерений временных интервалов, определяется по формуле:

$$
\Delta t = t_{\text{H3M}} - t_{\text{3T}},\tag{5}
$$

где  $t_{H3M}$  - Значение периода следования импульсов, измеренное системой, нс;  $t_{\rm yr}$  - Значение периода следования импульсов, воспроизведенное генератором, но

11.6 Абсолютная погрешность воспроизведений температуры модулем тепла/холода, определяется по формуле:

$$
\Delta T = T_{\text{bocnp}} - T_{\text{3T}},\tag{6}
$$

где  $t_{\text{bocnp}}$  – Значение температуры, воспроизведенное системой, °С;  $t_{\text{ST}}$  – Значение температуры, измеренное МИТ-8, °С

Система подтверждает соответствие метрологическим требованиям, установленным при утверждении типа, если полученные значения погрешностей не превышают пределов, указанных в таблице А. 1 Приложения А.

При невыполнении любого из вышеперечисленных условий (когда система не подтверждает соответствие метрологическим требованиям), поверку системы прекращают, результаты поверки признают отрицательными.

#### 12 ОФОРМЛЕНИЕ РЕЗУЛЬТАТОВ ПОВЕРКИ

12.1 Результаты поверки системы подтверждаются сведениями, включенными в Федеральный информационный фонд по обеспечению единства измерений в соответствии с порядком, установленным действующим законодательством.

12.2 По заявлению владельца системы или лица, представившего ее на поверку, положительные результаты поверки (когда система подтверждает соответствие метрологическим требованиям) оформляют свидетельством о поверке по форме, установленной в соответствии с действующим законодательством, и (или) нанесением на систему знака поверки, и (или) внесением в паспорт системы записи о проведенной поверке, заверяемой подписью поверителя и знаком поверки, с указанием даты поверки.

12.3 При проведении поверки в сокращенном объеме (в соответствии с заявлением владельца средства измерений) в сведениях о поверке указывается информация, для каких измеряемых величин, поддиапазонов измерений выполнена поверка.

12.4 По заявлению владельца системы или лица, представившего ее на поверку, отрицательные результаты поверки (когда система не подтверждает соответствие метрологическим требованиям) оформляют извещением о непригодности к применению средства измерений по форме, установленной в соответствии с действующим законодательством.

12.5 Протоколы поверки системы оформляются по произвольной форме.

Ведущий инженер ООО «НИЦ «ЭНЕРГО» П. В. Галыня

## ПРИЛОЖЕНИЕ А

## Основные метрологические характеристики систем

![](_page_16_Picture_170.jpeg)

![](_page_17_Picture_80.jpeg)